## **Storing Concepts**

Concepts are used throughout i2b2 for a number of things but they are primarily used in queries, defining a model for the timeline or in the image view. By using the mouse, users will be able to drag concepts from the **Ontology**, **Query Tool**, or **Timeline** views. You may drag a single or multiple concepts from the view to the workspace. <u>Ontology Views</u>

Ontology views

• The ontology views include both Navigate Terms and Find Terms.

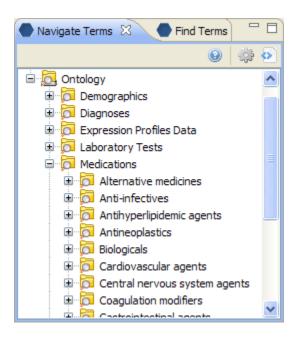

## Query Tool View

| Query Tool                                                      |                                                                 |                                     | 0 🔅 📀 🗆 🗖                                                                                                    |
|-----------------------------------------------------------------|-----------------------------------------------------------------|-------------------------------------|----------------------------------------------------------------------------------------------------|
| Query Name:<br>Group 1 X<br>Dates Occurs > 0x Exclude           | Group 2 X<br>Dates Occurs > 0x Exclude                          | Group                               | Analysis Types  Patient Set  Patient Count Gender patien Vital Status p Race patient Age patient b  Timeline |
| Drag terms from Navigate,<br>Find and Workplace into this group | Drag terms from Navigate,<br>Find and Workplace into this group | Drag terms fro<br>Find and Workplac |                                                                                                    |
| <                                                               |                                                                 | >                                   |                                                                                                    |
| Get Everyone                                                    | Run Query Above                                                 | Patient(s)                          | returned:                                                                                                    |

Timeline View

| Timeline View 🛿                                              |            | ا الله ال   | 🖋 💿 🗖 🗖 |  |  |
|--------------------------------------------------------------|------------|-------------|---------|--|--|
| Create model for Timeline Render a Timeline                  |            |             |         |  |  |
| Query Name:                                                  |            |             |         |  |  |
| Query Hame.                                                  |            |             |         |  |  |
| Panel Name:                                                  |            |             |         |  |  |
| Row # Name of Terms Date Constraint Value C                  | onstraint  | Shape       | Color   |  |  |
|                                                              |            |             | >       |  |  |
| Delete From List Delete All Put In Order Move Up Move Down   |            |             |         |  |  |
| Display concepts with no data 🔽 Display patient demographics |            |             |         |  |  |
| Patient Set:                                                 | tart: 1 in | ncrement: 1 | 10 >>>  |  |  |